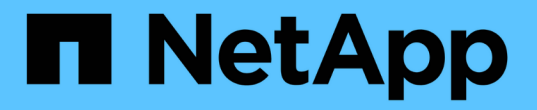

### 过渡具有文件系统的 **HP-UX** 主机 **LUN** ONTAP 7-Mode Transition

NetApp August 02, 2024

This PDF was generated from https://docs.netapp.com/zh-cn/ontap-7mode-transition/sanhost/task\_preparing\_to\_transition\_hp\_ux\_host\_luns\_with\_file\_systems.html on August 02, 2024. Always check docs.netapp.com for the latest.

# 目录

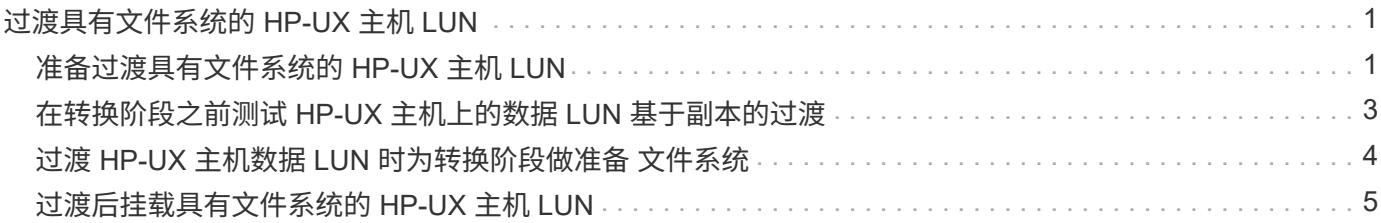

# <span id="page-2-0"></span>过渡具有文件系统的 **HP-UX** 主机 **LUN**

如果使用 7- 模式过渡工具( 7MTT )将具有文件系统的 HP-UX 主机 LUN 从 7- 模式 Data ONTAP 过渡到集群模式 Data ONTAP, 则必须在过渡之前和过渡之后执行特定步骤以修 复主机上的过渡问题。

## <span id="page-2-1"></span>准备过渡具有文件系统的 **HP-UX** 主机 **LUN**

将具有文件系统的 HP-UX 主机 LUN 从 7- 模式 Data ONTAP 过渡到集群模式 Data ONTAP 之前,必须收集过渡过程所需的信息。

```
步骤
```
1. 显示 LUN 以确定要过渡的 LUN 的名称:

` \* LUN 显示 \*`

2. 找到要过渡的 LUN 的 SCSI 设备名称以及 SCSI 设备的 Agile 名称:

` \* sanlun lun show -p\*`

```
在以下示例中,过渡 LUN 为 lun1 和 lun3 。lun1 的 SCSI 设备名称是 ` /dev/dsk/c14t0d1` , `
/dev/dsk/c27t0d1` , ` /dev/dsk/c40t0d1` 和 ` /dev/dsk/c31t0d1` 。LUN3 的 SCSI 设备名称是 `
/dev/dsk/c14t0d2` , ` /dev/dsk/c27t0d2` , ` /dev/dsk/c40t0d2` 和 ` /dev/dsk/c31t0d2` 。
```
SCSI 设备 ` /dev/dsk/c31t0d1` 的敏捷名称是 ` /dev/rdisk/disk11` 。

```
  ONTAP Path: f8040-211-185:/vol/vol185_n1/lun3
              LUN: 1
          LUN Size: 3g
       Host Device: /dev/rdisk/disk11
             Mode: 7
Multipath Provider: None
host vserver /dev/dsk
path path filename host vserver
state type or hardware path adapter LIF
----- --------- ---------------- ------- -------
up secondary /dev/dsk/c14t0d1 fcd0 fc4
up primary /dev/dsk/c27t0d1 fcd0 fc2
up primary /dev/dsk/c40t0d1 fcd1 fc1
up secondary /dev/dsk/c31t0d1 fcd1 fc3
```

```
  ONTAP Path: f8040-211-183:/vol/vol183_n1/lun1
              LUN: 3
          LUN Size: 3g
       Host Device: /dev/rdisk/disk14
             Mode: 7
Multipath Provider: None
host vserver /dev/dsk
path path filename host vserver
state type or hardware path adapter LIF
----- --------- ---------------- ------- -------
up secondary /dev/dsk/c14t0d1 fcd0 fc4
up primary /dev/dsk/c27t0d1 fcd0 fc2
up primary /dev/dsk/c40t0d1 fcd1 fc1
up secondary /dev/dsk/c31t0d1 fcd1 fc3
```
3. 确定主机上 LUN 的 WWID :

` \* scsimgr get\_info -D *Agle\_name\_for\_SCSI\_device*\*`

在此示例中,设备 `/dev/rdisk/disk11` 的 LUN WWID 为 0x600a09804d537739422445386b755529 :

```
bash-2.05# scsimgr get_info -D /dev/rdisk/disk11 |grep WWID
World Wide Identifier (WWID) = 0x600a09804d537739422445386b755529
```
#### 4. 列出并记录卷组:

` \* vgdisplay\*`

- 5. 列出并记录卷组,逻辑卷和物理卷:
	- ` \* vgdisplay -v *vg\_name*\*`
- 6. 将卷组的 VGID 和逻辑卷写入映射文件:
	- ` \* vgexport -p -s -m /tmp/mapfile/vg01 vg01\*`
- 7. 将 mapfile.vg01 的备份副本备份到外部源。
- 8. 列出并记录挂载点:
	- ` \* bdf\*`

以下示例显示了挂载点的显示方式:

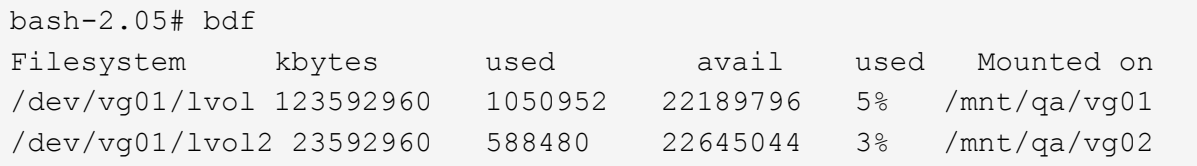

### <span id="page-4-0"></span>在转换阶段之前测试 **HP-UX** 主机上的数据 **LUN** 基于副本的过渡

如果使用 7- 模式过渡工具( 7MTT ) 2.2 或更高版本以及 Data ONTAP 8.3.2 或更高版本 对 HP-UX 主机数据 LUN 执行基于副本的过渡, 您可以在转换阶段之前测试已过渡的集群 模式 Data ONTAP LUN ,以验证是否可以挂载 MPIO 设备。在测试期间,源主机可以继 续对源 7- 模式 LUN 运行 I/O 。

新的 ONTAP LUN 必须映射到您的测试 主机和 LUN 必须已做好过渡准备

您应保持测试主机与源主机之间的硬件奇偶校验,并应在测试主机上执行以下步骤。

测试期间, ONTAP LUN 处于读 / 写模式。测试完成后,它们将转换为只读模式,而您正在为转换阶段做准备。

步骤

1. 基线数据复制完成后, 在 7MTT 用户界面 ( UI ) 中选择 \* 测试模式 \* 。

- 2. 在 7MTT UI 中,单击 \* 应用配置 \* 。
- 3. 在测试主机上,重新扫描新的 ONTAP LUN :
	- ` \* ioscan -FNC disk\*`
- 4. 验证 ONTAP LUN 是否存在:
	- ` \* sanlun lun show\*`
- 5. 将先前复制到外部源的 ` /tmp/mapfile.vg01 mapfile` 复制到新主机。
- 6. 使用映射文件导入卷组:
	- ` \* vgimport -s -m /tmp/mapfile/vg01 vg01\*`
- 7. 验证 VG Status 是否显示为 Available :

` \* vgdisplay\*`

8. 将原有设备专用文件名 (DSF) 转换为永久性 DSF :

` \* vgdsf -c /dev/vg01\*`

- 9. 使用 mount 命令手动挂载每个逻辑卷。
- 10. 如果系统提示您运行 fsck 命令,请执行此操作。
- 11. 验证挂载点:

` \* bdf\*`

12. 根据需要执行测试。

13. 关闭测试主机。

14. 在 7MTT UI 中,单击 \* 完成测试 \* 。

如果必须将 ONTAP LUN 重新映射到源主机,则必须为转换阶段准备源主机。如果 ONTAP LUN 必须始终映射 到测试主机,则无需在测试主机上执行其他步骤。

### <span id="page-5-0"></span>过渡 **HP-UX** 主机数据 **LUN** 时为转换阶段做准备 文件系统

如果要将具有文件系统的 HP 主机数据 LUN 从 7- 模式 Data ONTAP 过渡到集群模式 Data ONTAP ,则必须在进入转换阶段之前执行特定步骤。

如果使用的是 FC 配置,则必须与集群模式 Data ONTAP 节点建立网络结构连接和分区。

如果您使用的是 iSCSI 配置,则必须发现并登录到集群模式 Data ONTAP 节点的 iSCSI 会话。

对于基于副本的过渡,请在 7- 模式过渡工具( 7MTT )中完成存储转换操作后执行以下步骤。HP-UX 主机不支 持无副本过渡。

#### 步骤

- 1. 停止所有挂载点上的 I/O 。
- 2. 根据应用程序供应商的建议关闭访问 LUN 的每个应用程序。
- 3. 卸载所有挂载点:
	- ` \* umount *mount\_point*\*`
- 4. 导出卷组并将卷组的 VGID 和逻辑卷写入映射文件:
	- ` \* vgexport -p -s -m /tmp/mapfile.vg01 vg01\*`
- 5. 将 mapfile.vg01 文件备份到外部源。
- 6. 禁用卷组:
	- ` \* vgchange -a n *vg\_name*\*`
- 7. 导出卷组:
	- ` \* vgexport *vg\_name*\*`
- 8. 验证卷组是否已导出:
	- ` \* vgdisplay\*`

导出的卷组信息不应显示在输出中。

## <span id="page-6-0"></span>过渡后挂载具有文件系统的 **HP-UX** 主机 **LUN**

将具有文件系统的 HP-UX 主机 LUN 从 7- 模式 Data ONTAP 过渡到集群模式 Data ONTAP 后,必须挂载 LUN 。

对于基于副本的过渡,请在 7- 模式过渡工具( 7MTT )中完成存储转换操作后执行以下步骤。HP-UX 主机不支 持无副本过渡。

步骤

- 1. 发现新的集群模式 Data ONTAP LUN :
	- ` \* ioscan -FNC disk\*`
- 2. 验证是否已发现集群模式 Data ONTAP LUN :

` \* sanlun lun show\*`

- 3. 在过渡之前, 验证集群模式 Data ONTAP LUN 的 1un-pathname 是否与 7- 模式 LUN 的 1un-pathname 相同。
- 4. 验证 mode 列中的输出是否已从 7 更改为 C 。
- 5. 使用 mapfile 文件导入卷组:
	- ` \* vgimport -s -v -m /tmp/mapfile.vg01 /dev/vg01"\*`
- 6. 激活逻辑卷:
	- ` \* vgchange -a y *vg\_name*\*`
- 7. 将原有设备专用文件名( DSF )转换为永久性 DSF :
	- ` \* vgdsf -c /dev/vg01\*`
- 8. 验证 VG Status 是否显示为 Available :

` \* vgdisplay\*`

- 9. 手动挂载每个设备:
	- ` \* 挂载 -F VxFS -o largefiles *device\_name mount\_point*\*`
- 10. 如果系统提示您运行 fsck 命令,请执行此操作。
- 11. 验证挂载点:
	- ` \* bdf\*`

以下示例显示了挂载点的显示方式:

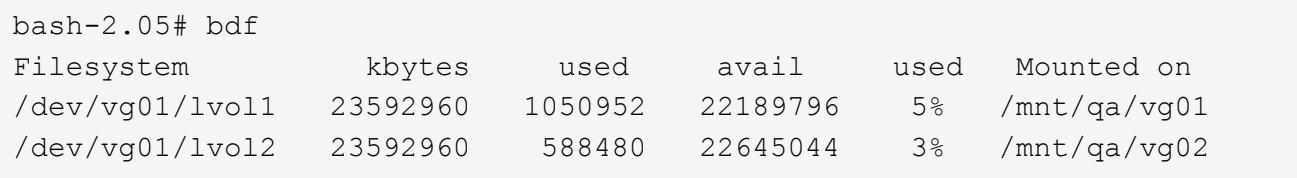

#### 版权信息

版权所有 © 2024 NetApp, Inc.。保留所有权利。中国印刷。未经版权所有者事先书面许可,本文档中受版权保 护的任何部分不得以任何形式或通过任何手段(图片、电子或机械方式,包括影印、录音、录像或存储在电子检 索系统中)进行复制。

从受版权保护的 NetApp 资料派生的软件受以下许可和免责声明的约束:

本软件由 NetApp 按"原样"提供,不含任何明示或暗示担保,包括但不限于适销性以及针对特定用途的适用性的 隐含担保,特此声明不承担任何责任。在任何情况下,对于因使用本软件而以任何方式造成的任何直接性、间接 性、偶然性、特殊性、惩罚性或后果性损失(包括但不限于购买替代商品或服务;使用、数据或利润方面的损失 ;或者业务中断),无论原因如何以及基于何种责任理论,无论出于合同、严格责任或侵权行为(包括疏忽或其 他行为),NetApp 均不承担责任,即使已被告知存在上述损失的可能性。

NetApp 保留在不另行通知的情况下随时对本文档所述的任何产品进行更改的权利。除非 NetApp 以书面形式明 确同意,否则 NetApp 不承担因使用本文档所述产品而产生的任何责任或义务。使用或购买本产品不表示获得 NetApp 的任何专利权、商标权或任何其他知识产权许可。

本手册中描述的产品可能受一项或多项美国专利、外国专利或正在申请的专利的保护。

有限权利说明:政府使用、复制或公开本文档受 DFARS 252.227-7013 (2014 年 2 月)和 FAR 52.227-19 (2007 年 12 月)中"技术数据权利 — 非商用"条款第 (b)(3) 条规定的限制条件的约束。

本文档中所含数据与商业产品和/或商业服务(定义见 FAR 2.101)相关,属于 NetApp, Inc. 的专有信息。根据 本协议提供的所有 NetApp 技术数据和计算机软件具有商业性质,并完全由私人出资开发。 美国政府对这些数 据的使用权具有非排他性、全球性、受限且不可撤销的许可,该许可既不可转让,也不可再许可,但仅限在与交 付数据所依据的美国政府合同有关且受合同支持的情况下使用。除本文档规定的情形外,未经 NetApp, Inc. 事先 书面批准,不得使用、披露、复制、修改、操作或显示这些数据。美国政府对国防部的授权仅限于 DFARS 的第 252.227-7015(b)(2014 年 2 月)条款中明确的权利。

商标信息

NetApp、NetApp 标识和 <http://www.netapp.com/TM> 上所列的商标是 NetApp, Inc. 的商标。其他公司和产品名 称可能是其各自所有者的商标。